## **Letter of Transmittal**

TO: Shelly Hypes, Resource Development & Access Librarian

Curtis Kularski, Head of Software Development

FROM: Marian Cowhig Owen, graduate student

RE: Library app usability study

DATE: April 12, 2023

Dear Shelly and Curtis,

My classmates in ENGL 4181/5181 and I have been working hard on usability testing, and we are pleased to share our results with you!

Attached you will find a formal usability report of UNC-Charlotte's Ex Libris Library Mobile app. I tested the app with a group comprising students and guest users. Detailed results are available beginning on page 3 of this report, but highlights of my findings include:

- Testers appreciated the ability to customize the app's home screen, but there were several features they did not think were necessary and some features they wanted to add, including a clearly identified search tile.
- When reserving study rooms and registering for events, testers were not always confident
  that they had been able to successfully reserve/register; the system did not give a
  confirmation, so they were often left to guess whether their actions had gone through.
  Additionally, the filters in these areas of the app were not always accurate.
- Testers were frustrated at having to log into the app several times. This may be because the app pulls in pages from the library website, so users are logging into the app itself and then to the library website.
- If you expect guests from outside UNC-Charlotte to use the app, it may be worth it to develop a guest-specific page for hours and events; on both these pages, guest users were shown information that was only applicable to the UNC-Charlotte community.

This project was a lot of fun to work on; thank you for the opportunity! I have learned a lot about the library's offerings, so my library experience will be enhanced; in turn, I hope my findings help you as you further iterate the app for the UNC-Charlotte community. Please don't hesitate to reach out if you need clarity on anything in this report.

Cheers, Marian Cowhig Owen Graduate student mowen18@uncc.eud

# Usability Report on Ex Libris Library Mobile App for UNC Charlotte's Atkins Library

Version 10.40.0

Prepared by Marian Cowhig Owen for ENGL 5181 April 12, 2023

Submitted to
Shelly Hypes, Resource Development & Access Librarian
Curtis Kularski, Head of Software Development
Gregory Wickliff, Associate Professor of English

# **Executive Summary**

The J. Murrey Atkins Library at UNC Charlotte released its version of the Ex Libris Library Mobile app in spring 2023. Undergraduate and graduate students in English 4181/5181 were tasked with conducting usability testing to determine the app's strengths, weaknesses, and potential for future iteration.

For this report, five tests were conducted, with users assuming either a student or guest persona. Testers were asked to install the app on their own device and then perform a series of tasks. Testers were recorded and interviewed afterward to gather their feedback.

Detailed findings are available starting on page 3 of this report, but recommendations for changes to the app include:

#### **High-Priority Changes**

- Adjust NinerNet home screen to make it easier to access library search module
- Add library search module to guest home screen
- Streamline login process so users can log in once to get to all areas of the app
- If possible, recreate library website content in the app for improved user experience and easier navigation (this will likely help with streamlining the login process)

#### **Ongoing Changes**

- Tweak text on home screen tiles to clarify their content: Architecture, Chat, etc.
- Recreate in iOS the navigational features (Home button, etc.) that are present in the Android version of the app
- Consider removing the search icon from app navigation bar (on iOS), as it confuses users who want to search the library collection
- Create guest version of Events page and Hours page, so they can get accurate information about

- when they can visit the library and what events they are eligible to attend
- Improve filtering for study rooms/events lists
- Add university name variations to app's login screen (University of North Carolina at Charlotte vs. UNC Charlotte, UNCC, etc.)

# **Table of Contents**

| Executive Summary                                                                                                    | . ii                                 |
|----------------------------------------------------------------------------------------------------|--------------------------------------|
| List of Tables & Figures                                                                                                    | . iv                                 |
| Introduction                                                                                                    | . 1                                  |
| Procedures & Research Outcomes      Recruitment & Test Environment      Tester Tasks                                                                                        | . 2                                  |
| <ul> <li>Findings: Downloading &amp; Installing the App</li> <li>Findings: User Interface</li> <li>Findings: Technical Issues</li> <li>Findings: Difficulty with</li> </ul> | .3                                   |
| Reservations & Registrations      Findings: Overall Impressions                                                                                                    |                                      |
| Recommendations                                                                                                    | . 7                                  |
| Appendix A: Scripts for User Tests  • Script for UNC-Charlotte Community  • Script for Guests                                                                               | .8                                   |
| Appendix B: Compiled Notes on User Tests  • Downloading/Installing the App  • User Interface  • Technical Issues  • User Tasks  • General Impressions  • Takeaways          | . 12<br>. 13<br>. 14<br>. 14<br>. 15 |
| Appendix C: Raw Video of User Tests                                                                                                    | . 16                                 |
| References                                                                                                    | . 17                                 |

# **List of Tables & Figures**

| Table 1: Tester Demographics/Personas             | 2 |
|---------------------------------------------------|---|
| Table 2: Testers' Familiarity with Apps/Libraries |   |
|                                                   |   |
| Figure 1: App Listing in App Store (iOS)          | 3 |
| Figure 2: App Home Screen (iOS)                   | 4 |
| Figure 3: Video Clip: Multiple Login Attempts     | 5 |

# Introduction

The J. Murrey Atkins Library at UNC Charlotte released its version of the Ex Libris Library Mobile app in spring 2023. Undergraduate and graduate students in English 4181/5181 were tasked with conducting usability testing to determine the app's strengths, weaknesses, and potential for future iteration.

As summarized by library staff, the goals of the app are:

- Make library services available to students from their phones
- Provide a tool that makes library interactions quick and easy
- Make the library more approachable for students and faculty
- Use the app to meet students where they are
- Encourage downloads and usage of the app

Though students, faculty, and staff are expected to make up the bulk of app users, the app also features a guest interface, which can be used by community members or visiting researchers.

For this report, five tests were conducted, with users assuming either a student or guest persona. The student persona pool included both undergraduate and graduate level. Testers were asked to install the app on their own device and then perform a series of tasks. Testers were recorded and interviewed afterward to gather their feedback.

Detailed findings are available starting on page 3 of this report, but recommendations for changes to the app include:

#### **High-Priority Changes**

- Adjust NinerNet home screen to make it easier to access library search module
- Add library search module to guest home screen

- Streamline login process so users can log in once to get to all areas of the app
- If possible, recreate library website content in the app for improved user experience and easier navigation (this will likely help with streamlining the login process)

#### **Ongoing Changes**

- Tweak text on home screen tiles to clarify their content: Architecture, Chat, etc.
- Recreate in iOS the navigational features (Home button, etc.) that are present in the Android version of the app
- Consider removing the search icon from app navigation bar (on iOS), as it confuses users who want to search the library collection
- Create guest version of Events page and Hours page, so they can get accurate information about when they can visit the library and what events they are eligible to attend
- Improve filtering for study rooms/events lists
- Add university name variations to app's login screen (University of North Carolina at Charlotte vs. UNC Charlotte, UNCC, etc.)

# **Procedures & Research Outcomes**

#### **Recruitment & Test Environment**

Testers were recruited from among UNC-Charlotte colleagues, friends, and family. Some tests were conducted remotely and some in person, but in all cases, testers' screens were recorded via Zoom.

| Tester                     | Persona                   | Device                                                                                              |
|----------------------------|---------------------------|----------------------------------------------------------------------------------------------------|
| J.L.: Female,<br>early 20s | Student,<br>undergraduate | iOS phone                                                                                           |
| D.O.: Male, mid<br>40s     | Student,<br>undergraduate | Both (down-<br>loaded app<br>on his own<br>Android phone,<br>then tested<br>app on an iOS<br>phone) |
| P.Z.: Male, late<br>20s    | Student,<br>graduate      | iOS phone                                                                                           |
| B.C.: Male, mid<br>70s     | Guest                     | Android phone                                                                                       |
| K.C.: Female,<br>early 40s | Guest                     | Android phone                                                                                       |

**Table 1: Tester Demographics/Personas** 

All testers used their devices in portrait mode, without prompting. In a larger test, we would have had some testers use their device in landscape mode, but it is possible that few would choose this unless directed. Additionally, in a larger test, we would have worked to test the app on tablets as well as phones,

and on both old and new devices.

Prior to installing the app, testers were asked about their experience with device apps in general, with library apps in particular, and with the UNC-Charlotte library (in person or via the website).

#### **Tester Tasks**

Testers were asked to locate the app in the App Store/Google Play and download it to their own devices. Testers with a student persona logged in with a NinerNet ID and were asked to do the following:

- Check library account (materials reserved, overdue materials, fines, etc.)
- Check library hours and reserve a study room
- Look for specific resources in the library collection
- Register for an event at the library
- Chat with a librarian

Testers with a guest persona were asked to do the following:

- Check library hours (at certain times of the year, guests are only allowed to visit during limited hours; testers were not told this but watched to see if they caught it)
- Look for specific resources in the library collection
- Register for an event at the library (not all events

| Tester                  | Experience with Apps | Experience with Other Libraries' Apps | Experience with UNC-Charlotte Library (web or in person) |
|-------------------------|----------------------|---------------------------------------|----------------------------------------------------------|
| J.L.: Female, early 20s | 5                    | yes                                   | 5                                                        |
| D.O.: Male, mid 40s     | 5                    | yes                                   | 1                                                        |
| P.Z.: Male, late 20s    | 2                    | yes                                   | 3                                                        |
| B.C.: Male, mid 70s     | 4                    | yes                                   | 1                                                        |
| K.C.: Female, early 40s | 5                    | no (but had used library websites)    | 1                                                        |

**Table 2: Testers' Familiarity with Apps/Libraries** 

are open to the public; as above, testers were not told this but watched to see if they caught it)

# Findings: Downloading & Installing the App

Some testers had trouble locating the app in the App Store/Google Play, as it was not clearly identified as a UNC-Charlotte app. Moreover, the app is labeled Library Mobile when installed on either iOS or Android phones but listed in the App Store/Google Play as Ex Libris Library Mobile (see Figure 1).

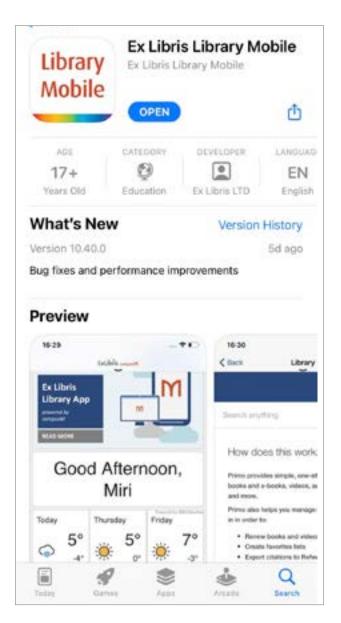

One tester noted that the app listing in Google Play described it as having ads, which he found disconcerting: "Not a red flag ... maybe an orange or yellow flag." The same tester noted that the app does not have any reviews despite its large number of downloads: "An app that's been downloaded 10K+ times and has no reviews — that's a little weird." When this tester downloaded the app, he noted that his phone asked for permission to view media files. It was a permission the app should not have needed, but he did not find this worrisome: "Android is very particular about permissions."

When logging into the app, another tester noted that the university was only listed as "UNC Charlotte" – if a user typed "UNCC" or something similar, the university might not come up as a result.

The app downloaded quickly from both the App Store (iOS devices) and Google Play (Android devices).

Takeaway: Simple enough to install the app, but the app description did not make it clear that the app was for UNC-Charlotte students; when logging in, other versions of the university name could be added as another keyword.

## **Findings: User Interface**

Testers appreciated the app's customizable home page, but noted that a few extra features would have been helpful. One wanted an easier way to keep track of saved items within the library collection. Two others noted that there was not a clear path to search the library collection. Users who are logged in via NinerNet have a tile at the top of the app

Figure 1: The app was listed in both Google Play and the App Store (shown left) as Ex Libris Library Mobile, but when installed on either iOS or Android phones, it was labeled as Library Mobile. Additionally, nothing in the description indicated that it was connected to UNC-Charlotte.

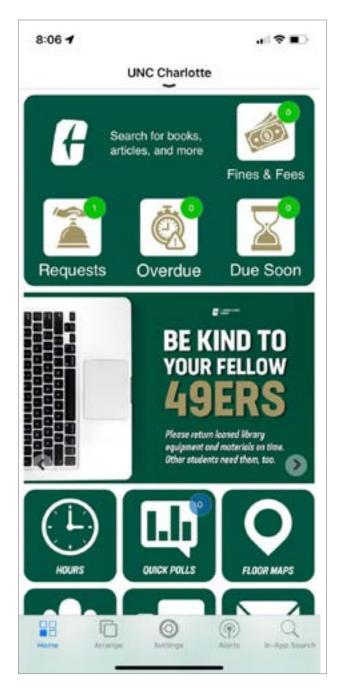

home screen that links to the library collection, but it does not look like a link, so some testers skipped over that at first (see Figure 2). Guests do not have this tile, making it even more difficult to search the collection.

In general, testers felt that the ability to search the collection was a key part of the app, and without a clear, simple way to do that, the app was far less

Figure 2: App home screen shown at left for a NinerNet login using iOS. The white text "Search for books, articles, and more" is clickable, but that was not clear to users, so they were unsure how to search the library collection.

useful: "I think it's missing one of the top 3 reasons someone would want to look at a library app."

One tester, a graduate student who does more focused research, suggested that subject librarians be added to the app home page, so that users who are doing intense research can gather resources quickly.

One iOS user found it difficult to get back to the app's home screen after completing a task. The Done button was not very intuitive, and the Back button only progressed a page at a time, so it could take a while to get back to the home screen. There is a Home button at the bottom of the app's home screen, but that whole bar goes away when accessing most parts of the app; the tester felt it would be helpful to have that there on all pages.

Users who tested the app on Android phones were able to use a Home button at the top of the screen, which made their navigation much easier.

The bar at the bottom of the home screen presented another confusion to one iOS tester; he thought it was a way to search the library's collection, but it turned out to be a search of the app itself. This tester was using the app as a guest; he was already frustrated at not being able to easily search the collection, and this added to his irritation: "The word 'search' is not on this page at all. And then the thing that might hint at a search is not a search at all."

Testers differed on the importance of both the Social Media and Hours buttons. One felt that the Social Media button was unnecessary but said "having the hours ... right at the top is good." In contrast, another thought Social Media was worth including

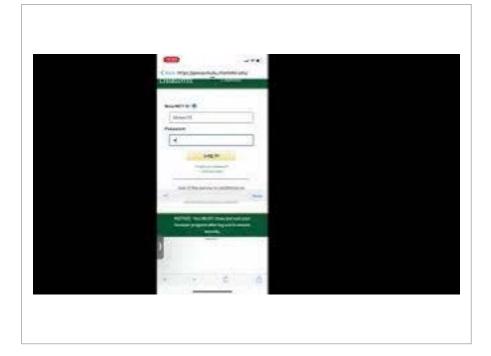

Figure 3: A tester and the researcher express frustration at needing to log in multiple times yet still not being successful.

Click thumbnail to view video on YouTube.

but thought the information under Hours could be conveyed in another way that didn't require its own button: "I'm skeptical about what [the Hours button] provides that's not available in other features."

Testers felt that the Architecture and Archives & Rare Books buttons would not be used by most visitors.

They also felt that the Area 49 button served little purpose, since there was no link from that page to an event listing.

One tester thought that the Architecture button linked to information about campus architectural features, not a particular academic program. The tester said the button's label could be clarified: "As long as you're going to have an icon on the page, add another word."

Testers liked the ability to ask a librarian a quick question via the Chat button, but one noted that the button could have been more clear. He was not sure at first glance whether he'd be clicking into a customer service chatbox, a discussion forum, or a large text thread with other library patrons: "They might clarify the icon on that a little bit."

Takeaway: Testers wanted a more obvious/ easier way to search the library collection; they said that feature would be far more important than some of the features on the grid currently.

## **Findings: Technical Issues**

Testers expressed frustration with having to log in multiple times while using the app. "I feel like if I log in once, that should be enough," one tester said. This may be a technical issue on the back end or it may be a case of logging into the app versus logging into the library website. In one case, the tester could not get access to the desired area even after several attempts. Whatever the cause, the difficulty hampered user experience (see Figure 3).

Additionally, the app was slow to load at times; for one tester, a "Loading Home" box floated over the app window for several minutes, making it difficult to complete tasks: "I could read the abstract if it weren't for that Loading Home button."

Takeaway: App seems slow at times, and being required to log in multiple times (sometimes unsuccessfully) hampers user experience.

# Findings: Difficulty with Reservations & Registrations

As mentioned above, testers felt that it should be easier to search the library collection for materials. However, once they found the search module in the app, the search itself was fairly straightforward and similar to working on a desktop. Testers were able to search for material, request resources, download manuscripts, and save listings for later reference.

When it came to reserving study rooms or registering for library events, testers had more trouble. As mentioned above, issues with logging in complicated this for a few testers. Even when logged in, the systems were tricky to navigate.

One tester appreciated the ability to search for a study room by capacity or equipment; however, he noted that if you chose a date, then filtered by capacity or equipment, the date reset to the current day and you'd have to start the search over again. Additionally, a few searches offered rooms that did not meet the criteria.

The list of library events was not easy to filter; categories like "Information Session" and "Lectures & Presentations" seemed to overlap, and another category labeled "Lectures & Presentations, Information Session" was mystifying. Additionally, it was difficult to tell which events were for the public and which were just for the university community.

For both study room reservations and event registration, iOS testers were not always able to tell whether a reservation/registration had been completed successfully. There was sometimes a tiny blink on the screen, but no further confirmation. Testers said that a confirmation window or a color-changing box on the screen would be helpful.

One Android user, who was testing the guest interface, also found that she could not reliably register for events on the app. However, if she clicked through to the library website, she had the option to log in with Facebook or Google, and she could then register for events even without a NinerNet login. If this feature is intentional, it would be helpful to include it in the app itself.

The same Android tester said that, as a guest, she would be unlikely to pull up the app specifically to search for events. But, she noted, if she got notifications from the app about events that were coming up, she might then open the app to learn more about events.

Takeaway: When reserving rooms or registering for events, the app is not very good about confirming success; filtering options for both of these sections could use improvement.

#### **Findings: Overall Impressions**

In general, testers were optimistic about the app but mixed about whether they would use it in its cur-

rent form. The more likely testers were to use their phones for daily tasks, the more likely they were to say they would use the app for library tasks, and vice versa. One tester said that without certain features added/improved (specifically, an easier-to-find book search) the app wouldn't hold much appeal to him: "It seems cut out for the job it's trying to

"It needs to put more focus on delivering the things that someone would want the app for." - Tester, commenting on whether he would use the app in future

do – it just needs to put more focus on delivering the things that someone would want the app for."

Takeaway: Testers felt that the app needs a lot of revision, particularly regarding the collection search, but it has potential to be useful.

# **Recommendations**

## **High-Priority Changes**

- Adjust NinerNet home screen to make it easier to access library search module
- Add library search module to guest home screen
- Streamline login process so users can log in once to get to all areas of the app
- If possible, recreate library website content in the app for improved user experience and easier navigation (this will likely help with streamlining the login process)

# **Ongoing Changes**

- Tweak text on home screen tiles to clarify their content: Architecture, Chat, etc.
- Recreate in iOS the navigational features (Home button, etc.) that are present in the Android version of the app
- Consider removing the search icon from app navigation bar (on iOS), as it confuses users who want to search the library collection
- Create guest version of Events page and Hours page, so they can get accurate information about when they can visit the library and what events they are eligible to attend
- Improve filtering for study rooms/events lists
- Add university name variations to app's login screen (University of North Carolina at Charlotte vs. UNC Charlotte, UNCC, etc.)

# **Appendix A: Scripts for User Tests**

# Script for UNC-Charlotte Community

#### Introduction

Hi there, and thanks for helping me out today. Before we begin, let me go over the details of this project — I know I've told you a little, but I want to be sure I've given you all the information. As part of a class, I am performing user testing on an app for the UNC-Charlotte library. The app was just released this semester, and the library staff asked our class to test the app with students, faculty, staff, and guests. My goal is to help the library staff determine what works well about the app, what needs improvement, and what users want to get out of a library app.

Today I'm going to ask you to download the library app on your own device, then perform a few tasks for me in your role as <persona type>. You can delete the app after our session, but it is a fully functional library app, so you may want to keep it to access library resources. If you do keep it and you have further thoughts after our session, please let me know what you think, and I'll pass it on to the library staff.

Sound good so far?

With your permission, I will be recording you today, both your screen so I can see what you're doing in the app and your comments as you work through the tasks. It helps me out a lot if you can narrate what you're doing — basically thinking out loud — and definitely tell me if you're having trouble with a task. The more commentary, the better! I promise these recordings will only be shared with my professor and perhaps with the library staff, to illustrate what we see when using the app. Do I have your permission to record you? <If yes, set up screen recording>

I have a few questions before we get started:

- How would you rate your skill with finding/ downloading/installing apps, with a 1 being not skilled at all and a 5 being extremely skilled?
- Have you used any other library's app before?
   Maybe at another university, or a public library?
- On a scale of 1-5, how familiar are you with the UNC-Charlotte library outside the app? This includes the website and the physical library.

One last thing before we get into the nitty gritty of the app - I want to be clear that this testing process is not testing you, it's testing the app. None of this is intended to make you feel bad if you have trouble using the app - that's actually a good thing, because it means we've identified an area that needs some work. You are doing a huge service for me and for the library, so we thank you in advance.

Okay, let's get started!

#### **Tasks**

First I want you to download the app. It will be in <the App Store / Google Play>, and you're looking for the app name LibraryMobile.

(If necessary) It may not look like a UNC-Charlotte app.

Okay, now that you've installed it, please log in with your NinerNet credentials.

Now that you've logged in, I want you to check your library account. Please confirm that your personal details are correct.

You should also be able to see what if any library requests are in progress, what you've checked out, what's due soon, and any fines you owe.

Okay, let's go back to the home screen.

So finals are coming up and let's say you want to reserve a study room. First, let's check the hours the library will be open the week of May

Next, reserve a study room for any time the library is open that week. Go all the way through the process.

Now we want to confirm that the reservation is active.

And now, because we actually don't need that study room, let's cancel the reservation. And then go back to the home screen.

All right, now we're going to do one of the most common tasks at the library: We're going to look for a specific resource in the library collection.

Search for the book No Ordinary Time by Doris Kearns Goodwin, and reserve it for pickup at the Atkins library.

As you might have guessed, we're looking for biographies of Franklin Delano Roosevelt. We're going to be occupied reading the Goodwin book for a while, but we might want to create a list of resources about FDR to come back to. I want you to search for books about FDR and save them to a list.

Next, we're looking for a book review of any of these FDR bios. These will probably be found in academic journals. Pick a review and download it, if you can, or request a copy of it.

Finally, because we don't actually need that Goodwin book <or book review>, let's cancel that request.

And then go back to the home screen.

Next, we're going to look at the events held at the library. These are a mix of academic talks and workshops in the Makerspace section. Find one you like and register.

And then, if you don't really plan to go to the event, let's cancel your registration. Then go back to the home screen.

Okay, last thing! The app has a chat function where you can ask a librarian questions. Find that and ask a librarian for help with something.

(If needed) Maybe ask if you can bring a snack or drink into a study room.

And you're done!

#### **Conclusion**

Thank you, this was super helpful and you've given me a lot of great feedback to send to the library staff. Before we finish, I have a few general questions about your experience with the app:

- Are there any features of the app that seem unnecessary?
- Are there features you wish the app had?
- Would you use this app in place of the website interface and/or visiting the library in person?

That's it! You're free to delete the app now, but I know the library would love it if you keep using it. If you do keep using it and you have any other thoughts, please feel free to pass them on to me at mowen18@ uncc.edu

# **Script for Guests**

#### Introduction

Hi there, and thanks for helping me out today. Before we begin, let me go over the details of this project — I know I've told you a little, but I want to be sure I've given you all the information. As part of a class, I am performing user testing on an app for the UNC-Charlotte library. The app was just released this

semester, and the library staff asked our class to test the app with students, faculty, staff, and guests. My goal is to help the library staff determine what works well about the app, what needs improvement, and what users want to get out of a library app.

Today I'm going to ask you to download the library app on your own device, then perform a few tasks for me in your role as <persona type>. You can delete the app after our session, but it is a fully functional library app, so you may want to keep it to access library resources. If you do keep it and you have further thoughts after our session, please let me know what you think, and I'll pass it on to the library staff.

Sound good so far?

With your permission, I will be recording you today, both your screen so I can see what you're doing in the app and your comments as you work through the tasks. It helps me out a lot if you can narrate what you're doing, and definitely tell me if you're having trouble with a task. The more commentary, the better! I promise these recordings will only be shared with my professor and perhaps with the library staff, to illustrate what we see when using the app. Do I have your permission to record you? <If yes, set up screen recording>

I have a few questions before we get started:

- How would you rate your skill with finding/ downloading/installing apps, with a 1 being not skilled at all and a 5 being extremely skilled?
- Have you used any other library's app before?
   Maybe at another university, or a public library?
- On a scale of 1-5, how familiar are you with the UNC-Charlotte library outside the app? This includes the website and the physical library.

One last thing before we get into the nitty gritty of the app -I want to be clear that this testing process is not testing you, it's testing the app. None of this is intended to make you feel bad if you have trouble using the app - that's actually a good thing, because

it means we've identified an area that needs some work. You are doing a huge service for me and for the library, so we thank you in advance.

Okay, let's get started!

#### **Tasks**

First I want you to download the app. It will be in <the App Store / Google Play>, and you're looking for the app name LibraryMobile.

(If necessary) It may not look like a UNC-Charlotte app.

Okay, now that you've installed it, let's open the app and proceed as a guest.

Since you're not on campus, you'll need to make a special trip if you want to visit the library in person, so let's check what the hours are during the week of May 1. <Does tester notice that guests are only allowed at certain times?>

And now go back to the home screen.

All right, now we're going to do one of the most common tasks at the library: We're going to look for a specific resource in the library collection.

Search for the book No Ordinary Time by Doris Kearns Goodwin. <This takes a bit of digging on the Guest side. Does tester figure it out?>

As you might have guessed, we're looking for biographies of Franklin Delano Roosevelt. We're going to be occupied reading the Goodwin book for a while, but we might want to create a list of resources about FDR to come back to. I want you to search for books about FDR and email a listing to yourself.

Next, we're looking for a book review of any of these FDR bios. These will probably be found in academic journals. Pick a review and download it, if you can.

And then go back to the home screen.

Next, we're going to look at the events held at the library. Find one you like and register. <Some events are listed as only being for the UNC-Charlotte community, but they show up in the Guest portion of the app - see if testers notice this.>

And then, if you don't really plan to go to the event, let's cancel your registration. Then go back to the home screen.

Okay, last thing! The app has a chat function where you can ask a librarian questions. Find that and ask a librarian for help with something.

(If needed) Maybe ask what the rules are about bringing water bottles.

And you're done!

#### Conclusion

Thank you, this was super helpful and you've given me a lot of great feedback to send to the library staff. Before we finish, I have a few general questions about your experienc with the app:

- Are there any features of the app that seem unnecessary?
- Are there features you wish the app had?

That's it! You're free to delete the app now, but I know the library would love it if you keep using it. If you do keep using it and you have any other thoughts, please feel free to pass them on to me at mowen18@ uncc.edu.

# **Appendix B: Compiled Notes on User Tests**

| Tester                     | Persona                   | Device                                                                                                    | Preliminary Data (see below for question text) | Pain Points                                                             |
|----------------------------|---------------------------|----------------------------------------------------------------------------------------------------|------------------------------------------------|-------------------------------------------------------------------------|
| J.L.: Female, early<br>20s | Student,<br>undergraduate | iOS phone                                                                                                    | 1 / yes / 5                                    | None mentioned                                                          |
| D.O.: Male, mid 40s        | Student,<br>undergraduate | Both Android phone<br>and iOS phone<br>(downloaded app<br>on his own Android<br>phone, used an iOS<br>phone to test<br>functionality) | 5 / yes / 1                                    | Multiple logins, hard to find search button                             |
| P.Z.: Male, late 20s       | Student, graduate         | iOS phone                                                                                                    | 2 / yes / 3                                    | Multiple logins, Home button                                            |
| B.C.: Male, mid 70s        | Guest                     | Android phone                                                                                                    | 4 / yes / 1                                    | Hard to find search<br>button, app not<br>suited to guest<br>experience |
| K.C.: Female, early<br>40s | Guest                     | Android phone                                                                                                    | 5/no/1                                         | Hard to find search<br>button, app not<br>suited to guest<br>experience |

# **Preliminary Data Questions**

- How would you rate your skill with finding/ downloading/installing apps, with a 1 being not skilled at all and a 5 being extremely skilled?
- Have you used any other library's app before?
   Maybe at another university, or a public library?
- On a scale of 1-5, how familiar are you with the UNC Charlotte library outside the app? This includes the website and the physical library.

# **Downloading/Installing the App** Tester J.L.:

Had already installed the app.

#### **Tester D.O.:**

- Had to be coached to find the app for download, as the Ex Libris name looked like a generic app, not a UNCC one.
- Noted that the app description says it contains ads, which was "not a red flag ... maybe an orange or yellow flag."
- App description has no reviews, which he found disquieting: "An app that's been downloaded 10K plus times and has no reviews - that's a little weird."
- When installing the app on an Android phone, noted that it asked for permission to view media files, but did not necessarily find this concerning: "Android is very particular about permissions."

#### **Tester P.Z.:**

 When setting up the app, tried searching for "University of North Carolina" but did not get results until he added "Charlotte." University only came up under "UNC Charlotte."

#### **Tester B.C.:**

No issues.

#### **Tester K.C.:**

No issues.

**Overall:** Simple enough to install the app, but the app description did not make it clear that the app was for UNC Charlotte students; when logging in, "University of North Carolina Charlotte" could be added as another keyword.

#### **User Interface**

#### **Tester J.L.:**

 Noted that there could be an easier way to keep track of Favorites.

#### **Tester D.O.:**

- Wanted an easier way to search for books: "Why
  is there a button that takes me to the architecture
  search but not the general search."
- Liked that the buttons for hours, maps and study rooms were at the top of the grid: "Having the hours and the maps and the ability to reserve a study room right at the top is good ... right after that you would want to be able to search the library for books."
- Thought social media button was unnecessary.
- Thought Area 49 button could be removed to add a button for collection search: "That could be a book search instead."

#### **Tester P.Z.:**

• Liked that he could customize the home screen. However, the tiles in the app behave differently than expected — he has an iPhone, and when you move app icons around on the phone home screen, they "shiver" a little bit to show that you

- can move them. The tiles in the app did not do that, so it was hard to tell if the customizing was still active.
- Found it difficult to get back to the home screen when done with a task. The "Done" button was not intuitive and the "Back" button only progressed a page at a time, so it was very slow. There is a "Home" button at the bottom of the app's home screen, but that whole bar goes away when accessing most parts of the app; it would be helpful to have that there on all pages.
- Thought information in the Hours button could be delivered another way: "I'm skeptical about what "Hours" provides that's not available in other features."
- Thought most student users would not use the architecture or archives/rare books buttons.
- Contrary to tester D.O. above, thought social media button was worth including.

#### **Tester B.C.:**

- Wanted an easier way to search the collection. As a guest, he didn't have access to the PrimoVE tile. The search option at the bottom of the app home screen searches the app content, not the library collection. "The word 'search' is not on this page at all. And then the thing that might hint at a search is not a search at all."
- Did notice that the library is not open to guests at all hours, but it took a few minutes to see the notice. "For the impatient community member who doesn't want to scroll, you would miss it.
- Chat tile: "They might clarify the icon on that a little bit" - it's unclear who you are chatting with - librarians, other patrons??
- Architecture tile: Isn't clear it refers to the architecture program could indicate the campus' interesting architecture instead. "As long as you're going to have an icon on the page, add another word."

#### **Tester K.C.:**

• Similar to B.C., wanted an easier way to search the collection.

**Overall:** Testers wanted a more obvious/easier way to search the library collection; they considered that feature far more important than some of the features on the grid currently.

#### **Technical Issues**

#### **Tester J.L.:**

No issues

#### Tester D.O.:

 Tester was not able to log in to Primo VE (to see account details, reserve materials, etc.) after multiple attempts.

#### **Tester P.Z.:**

- Windows were slow to load; in this test, a "Loading Home" box floated over the app window and remained there for some time, making it difficult to complete tasks.
- Had to log in multiple times perhaps the difference between the app itself and pages pulled from the website? Found this frustrating: "I feel like if I log in once, that should be enough."

#### Tester B.C.:

No issues

#### **Tester K.C.:**

• No issues

**Overall:** App seems slow at times, and being required to log in multiple times (sometimes unsuccessfully) hampers user experience.

#### **User Tasks**

#### **Tester J.L.:**

No issues

#### Tester D.O.:

 Events: Tried to register for an event, but it didn't seem that the registration went through; later on, still got notifications about the event, so it was unclear whether the registration actually happened.

#### **Tester P.Z.:**

- Reserving study rooms: When using filters to search for a specific room capacity, the date reset to the current day so, for example, if you are searching for a room on May 1 and then realize you need one that accommodates 10 people, the date resets to today, so you have to restart the whole thing. Also, filters were not always accurate when displaying rooms with certain capacities/features.
- Reserving study rooms: App doesn't tell you if
  you were successful when reserving a room; in
  this case, the button blinked but there was no
  other indication that anything had happened; had
  to backtrack to check the reservation and then
  found it was not successful. Would be helpful to
  have a confirmation pop up, or for the button to
  change color or something.
- Events: Found categories confusing. There's a category for "Information Session," one for "Lectures & Presentations" and one for "Lectures & Presentations, Information Sessions" – what's the difference between those?
- Events: Hard to tell what events are open to the public vs. university-only.
- Events: When you try to register for an event, it doesn't always go through and isn't always successful.

#### **Tester B.C.:**

 Events: Similar issues re registering for an event hard to tell if the registration was successful.

#### **Tester K.C.:**

 Events: While registration is difficult in the app itself, users who click through to the library website can log in via Facebook or Google and register for events that way, even as a guest.

**Overall:** When reserving rooms or registering for events, the app is not very good about confirming success; the filtering options for both of these sections could use improvement.

### **General Impressions**

#### **Tester J.L.:**

• Would use the app because "phone is easier" than a website

#### **Tester D.O.:**

• Does not find the app appealing at this point, but it might be more useful as it evolves: "It seems cut out for the job it's trying to do - it just needs to put more focus on delivering the things that someone would want the app for."

#### **Tester P.Z.:**

 Tries to limit app use on his phone, so would likely not use the app: "I feel better at navigating things on a computer."

#### **Tester B.C.:**

 Search feature should be highlighted more. On the guest profile, not all features will appeal to guests; can it be tailored?

#### Tester K.C.:

 Might use the app. As a guest, it has limited appeal. Would use it if it gave her notifications for interesting events, but probably not if she had to search the app for events.

**Overall:** Testers felt that the app needs a lot of revision but has potential to be useful.

#### **Takeaways**

- Testers wanted an easier way to search the library catalog.
- Testers were frustrated at having to log in multiple times.
- User experience could be improved if more features were native to the app (versus mirroring pages on the library website).
- If there is a unique guest experience, maybe tailor the guest log-in so guests see content specific to them (hours they can get to the library, events open to the public, etc.)

# **Appendix C: Raw Video of User Tests**

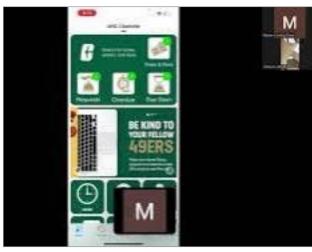

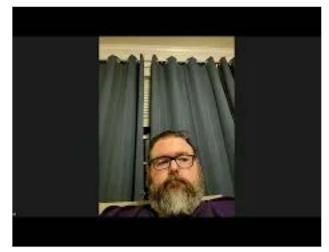

Tester J.L. (left, 0:26) and D.O. (right, 0:29). Click thumbnail to view video on YouTube.

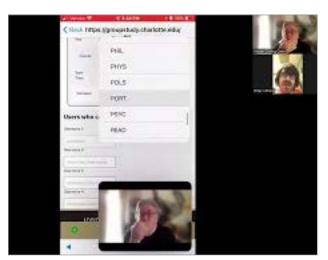

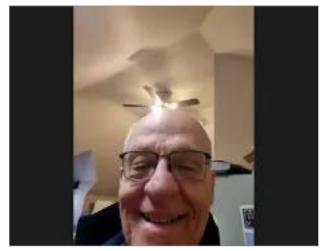

Tester P.Z. (left, 0:44) and B.C.(right, 0:52). Click thumbnail to view video on YouTube.

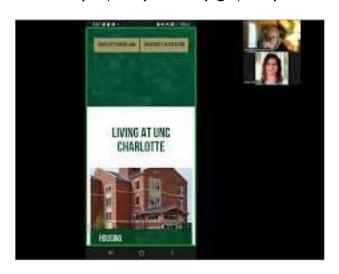

Tester K.C. (left, 0:20). Click thumbnail to view video on YouTube.

# References

**Cowhig, Bruce.** Usability test/interview. Conducted over Zoom. 7 April 2023.

**Cowhig, Kelly.** Usability test/interview. Conducted over Zoom.11 April 2023.

Ex Libris LTD. (2023). Ex Libris Library Mobile (Version 10.40.0) [Mobile application software]. App Store.

**Hypes, Shelly.** Class presentation/Q&A session. Charlotte, NC. 8 March 2023.

Hypes, Shelly, & Kularski, Curtis. (2023, March 8). Ex Libris Library Mobile App [PowerPoint slides].

**Kularski, Curtis.** Class presentation/Q&A session. Charlotte, NC. 8 March 2023.

Levison, Jamese. Usability test/interview. Charlotte, NC. 29 March 2023.

**Owen, David.** Usability test/interview. Charlotte, NC. 2 April 2023.

**Zendels, Phil.** Usability test/interview. Conducted over Zoom. 4 April 2023.